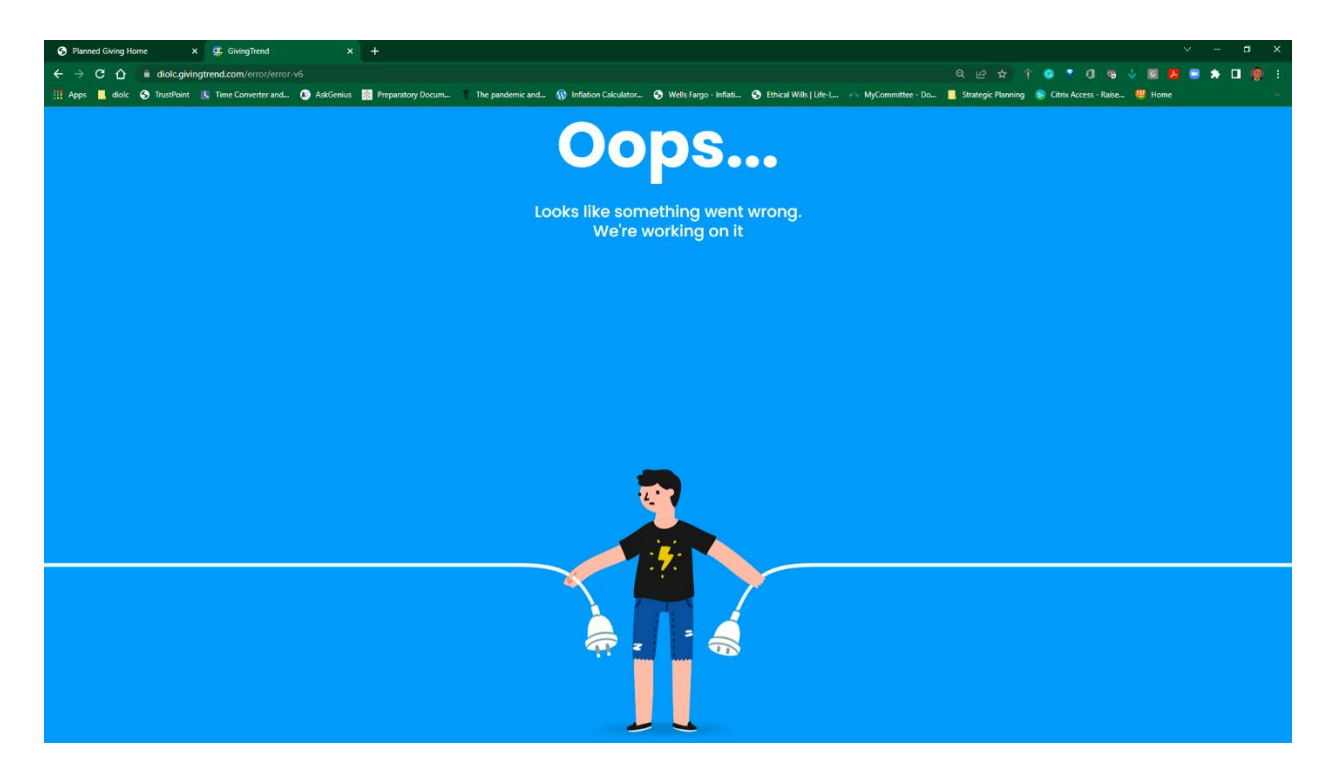

To clear your browser cache. If you are using Chrome (recommended):

- 1. Click on the three dots in the far upper Right corner
- 2. Choose "Settings"
- 3. Choose "Privacy and security."
- 4. Choose "clear browsing data."
- 5. Make sure at least "Cached Images and files" is checked.

You can choose either basic or advanced. I use advanced and select the top four options. I also use the time range of "All Time."

Make sure you uncheck "Password and other sign-in data" if you want to save your passwords

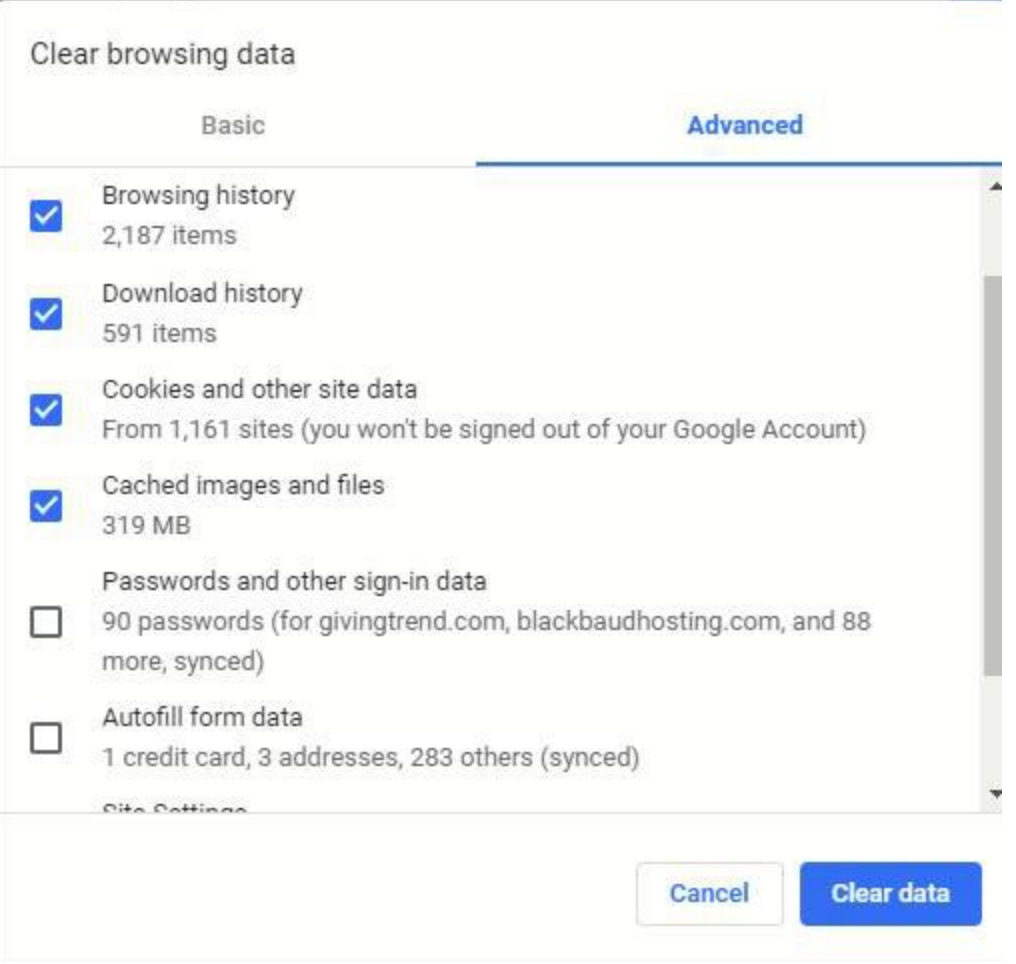